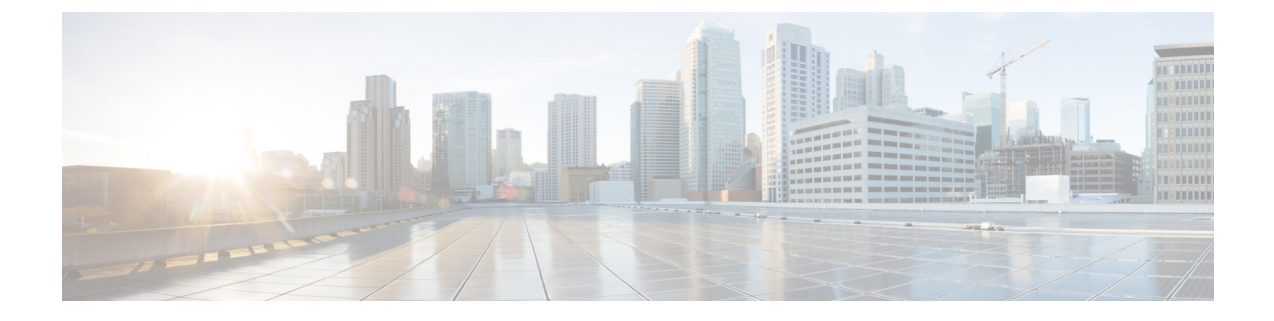

### ファブリックの管理

- グレースフル挿抜 (GIR) モード (1 ページ)
- REST API [を使用して、メンテナンス](#page-1-0) モードにスイッチを削除 (2 ページ)
- CLI [を使用して操作モードにスイッチを挿入する](#page-2-0) (3 ページ)

### <span id="page-0-0"></span>グレースフル挿抜 (GIR) モード

正常な挿入および削除 (登場させ) モードでは、またはメンテナンス モードでは、最小サービ スの中断でネットワークからのスイッチを特定するためにできます。登場させモードでトラ フィックの影響を与えずにリアルタイムのデバッグを実行することができます。

グレースフル挿抜を使用してスイッチを正常に取り出し、そのスイッチをネットワークから分 離して、デバッグ操作を実行することができます。スイッチは、最小限のトラフィックの中断 だけで、通常の転送パスから取り外されます。デバッグ操作の実行が終了したら、グレースフ ル挿入を使用して、そのスイッチを完全な運用(通常)モードに戻すことができます。正常に 削除、外部のすべてのプロトコルが適切に電源を切るファブリック プロトコル (IS-IS) を除く と、スイッチは、ネットワークから切り離します。メンテナンスモード時に、最大メトリック は IS-IS 内でアドバタイズ、 Cisco Application Centric Infrastructure ( Cisco ACI ) ファブリックお よびそのため、メンテナンス モード TOR がスパイン スイッチからのトラフィックをひく点さ れません。さらに、前面パネルのすべてのインターフェイスは、スイッチ ファブリック イン ターフェイスを除くでシャットダウンされます。グレースフルの挿入で、スイッチは自動的に 廃棄、再起動、および recommissioned。再稼働が完了したら、外部のすべてのプロトコルを復 元し、IS-IS で最大のメトリックは 10 分後にリセットされます。

次のプロトコルがサポートされています。

- Border Gateway Protocol (BGP)
- Enhanced Interior Gateway Routing Protocol (EIGRP)
- Intermediate System-to-Intermediate System (IS-IS)
- Open Shortest Path First (OSPF)
- リンク集約制御プロトコル(LACP)

#### 特記事項

- アップグレードまたはダウン グレード メンテナンス モードでスイッチがサポートされて いません。
- イーサネット ポート モジュールでは、インターフェイスを増殖停止、スイッチは、メン テナンスモードでは、通知に関連します。その結果、リモートスイッチを再起動するか、 またはこの時間中にファブリック リンクかを調べますは、ファブリック リンクはありま せん確立した後で、スイッチがリブート手動でない限り (を使用して、 **acidiag** タッチ ク リーン コマンド)、廃棄、および recommissioned。
- 複数のポッドの 再配布されたルートのメトリックを **IS-IS** 63 未満に設定する必要があり ます。設定を 再配布されたルートのメトリックを **IS-IS** 、選択 ファブリック > ファブ リック ポリシー > ポッド ポリシー > **IS-IS** ポリシー 。
- 既存の登場させには、すべてのレイヤ3トラフィック迂回がサポートされています。LACP でレイヤ 2 のすべてのトラフィックは、冗長ノードを迂回も。ノードは、メンテナンス モードに入ります、されるとすぐに、ノードで実行されているLACPは、不要になった集 約できるようにポートチャネルの一部としてネイバーを通知します。すべてのトラフィッ クは vPC ピア ノードを迂回します。
- 登場させアップグレードの Cisco Application Policy Infrastructure Controller ( Cisco APIC )-接 続のリーフ スイッチは、さまざまなメンテナンス グループに配置する必要がありますよ うに、 Cisco APIC -接続のリーフ スイッチがアップグレードされた 1 つずつを取得しま す。

# <span id="page-1-0"></span>**REST API**を使用して、メンテナンスモードにスイッチを 削除

REST API を使用して、メンテナンス モードにスイッチを削除するのにには、次の手順を使用 します。

### 手順

メンテナンス モードにスイッチを削除します。

#### 例:

```
POST
https://<IP address>/api/node/mo/uni/fabric/outofsvc
<fabricOOServicePol descr="" dn="" name="default" nameAlias="" ownerKey="" ownerTag="">
                                         <fabricRsDecommissionNode debug="yes" dn=""
removeFromController="no" tDn="topology/pod-1/node-102"/>
                           </fabricOOServicePol>
```
# <span id="page-2-0"></span>**CLI** を使用して操作モードにスイッチを挿入する

この手順を使って、スイッチを CLI を使用している動作モードに挿入します。

手順

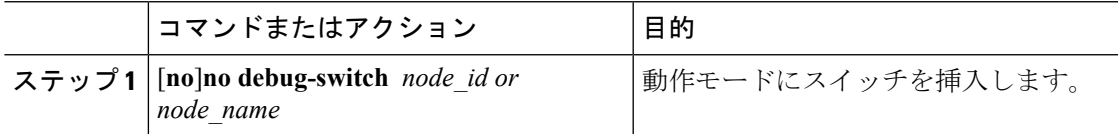

I

 $\overline{\phantom{a}}$